## Wilkes<br>University

### **HOW DO I PRINT TWO SIDED USING WINDOWS?**

#### **Purpose**

• This guide details the steps to print two sided using the Windows OS

#### **Requirements**

• Computer running Microsoft Windows

#### **Notes**

Steps may vary depending on the printer model and driver version

#### **Process**

- 1. Select the File menu from the application you are currently using
- 2. Select Print
- 3. Select Printer Properties

# Wilkes<br>University

## **HOW DO I PRINT TWO SIDED USING WINDOWS?**

4. Select the appropriate Double-sided Printing option

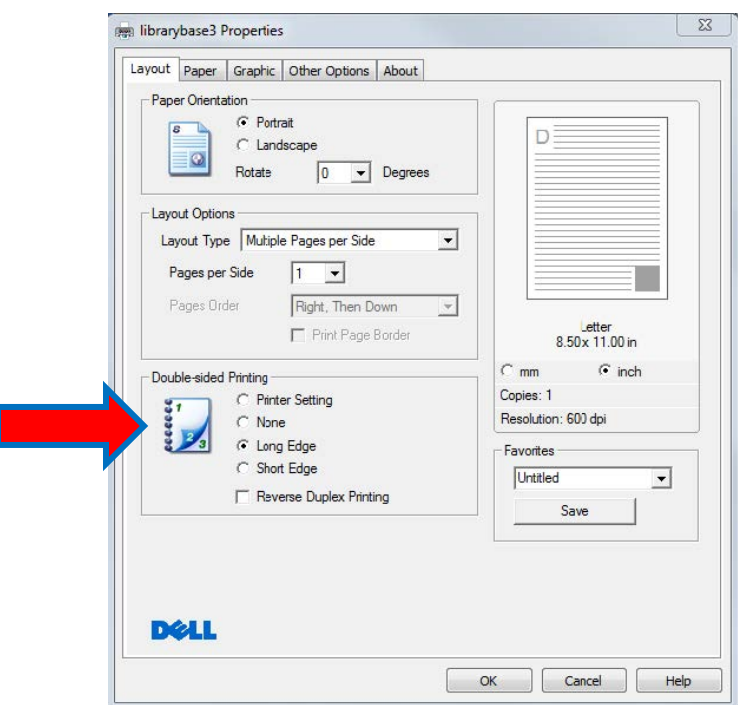